# **Promoviendo la investigación en salud con Twitter.**

**Promoting health research with Twitter.**

Walter H. Curioso<sup>1,2,3,4</sup>, Andrés M. Carnero<sup>3</sup>.

# **RESUMEN**

*Objetivo:* Discutir el uso de Twitter como una herramienta para la investigación y la promoción de la investigación, y describir la experiencia con la cuenta en Twitter de la Oficina de Promoción a la Investigación de la Universidad Peruana Cayetano Heredia (UPCH). *Material y métodos:* Para el primer objetivo, se realizó una búsqueda bibliográfica en MEDLINE, LILACS, LIPECS y Google Académico sobre el uso de Twitter y su aplicación en investigación y promoción de la investigación. Para el segundo objetivo, se realizó un análisis descriptivo de la base de datos de la cuenta en Twitter de la Oficina de Promoción a la Investigación de la UPCH. *Resultados***:** Twitter es un servicio en línea gratuito, de fácil uso, el cual permite enviar y recibir mensajes cortos de hasta 140 caracteres (llamados "*tweets*"). Twitter permite la comunicación casi en tiempo real y ha sido utilizado en investigación en salud para la vigilancia, educación y como una herramienta para la promoción, prevención y soporte al tratamiento de diversas condiciones. Asimismo, la experiencia de la Oficina de Promoción a la Investigación muestra que Twitter es un medio eficiente para la promoción de eventos, oportunidades de financiamiento y publicaciones relacionadas a la investigación. *Conclusiones:* Twitter es una herramienta importante con potencial para la investigación y la promoción de la investigación, como lo muestra el creciente número de publicaciones, y la experiencia preliminar de la Oficina de Promoción a la Investigación de la UPCH. *(Rev Med Hered 2011;22:121-130).*

PALABRAS CLAVE: Internet, investigación, Perú.

# **SUMMARY**

*Objective:* To discuss the role of Twitter as a tool for research and research promotion, and to describe the experience with the Twitter account of the Oficina de Promoción a la Investigación at Universidad Peruana Cayetano Heredia (UPCH). *Methods***:** To accomplish the first objective, we searched on MEDLINE, LILACS, LIPECS and Google Scholar for articles on the use of Twitter for research and research promotion. For the second objective, we conducted a descriptive analysis of the data from the Twitter account of the Oficina de Promoción a la Investigación at UPCH. *Results***:** Twitter is a free, easy-to-use online service, which allows users to send and receive short messages up to 140 characters (called "tweets"). Twitter allows almost real-time communication, and has been used in health research for surveillance, education and as a tool for health promotion and prevention and adjunct to

<sup>1</sup> Facultad de Salud Pública y Administración "Carlos Vidal Layseca", Universidad Peruana Cayetano Heredia. Lima, Perú.

<sup>2</sup> Biomedical and Health Informatics, School of Medicine, University of Washington, Seattle, WA, USA.

<sup>3</sup> Oficina de Promoción a la Investigación, Dirección Universitaria de Investigación, Ciencia y Tecnología, Universidad Peruana Cayetano Heredia. Lima, Perú.

<sup>4</sup> Director General. Oficina General de Estadística e Informática (OGEI). Ministerio de Salud; Lima, Perú.

the treatment of diverse health conditions. In addition, the experience at the Oficina de Promoción a la Investigación shows that Twitter is an efficient media tool for promoting research-related events, funding opportunities and publications. *Conclusions:* Twitter is an important tool with potential for research and research promotion, as shown by the increasing number of publications, and by the preliminary experience of the Oficina de Promoción a la Investigación. *(Rev Med Hered 2011;22:121-130).*

KEYWORDS: Internet, research, Peru.

## **¿Qué es Twitter y para qué sirve?**

El término Web 2.0 se refiere a aplicaciones de la Internet que facilitan el compartir, participar y colaborar con información (1). En los últimos años, la evolución de las aplicaciones Web 2.0 ha cambiado radicalmente la forma en que los usuarios de Internet se relacionan con la información en línea, transformándose en generadores y consumidores activos de información y contenido. Dado que Internet constituye una fuente universal y enorme de información, este cambio ha tenido repercusiones en casi todas las esferas de la vida cotidiana, y las actividades científicas no han sido ajenas a las mismas. La Web 2.0 ha abierto nuevas áreas de investigación, metodologias y enfoques en investigación en muchas disciplinas. Asimismo, ha traído importantes mejoras en el proceso educativo, y ha optimizado la comunicación dentro de la comunidad científica, y fuera de ésta, con las instituciones académicas, gubernamentales, la industria y el público en general.

Algunas de las aplicaciones Web 2.0 que han tenido mayor desarrollo incluyen los servicios de redes sociales como Facebook, MySpace y LinkedIn. Entre las aplicaciones de la Web 2.0, Twitter se ha destacado por sus potenciales aplicaciones en investigación.

Twitter (www.twitter.com) es un servicio en línea gratuito que permite enviar y recibir mensajes breves, de hasta 140 caracteres (denominados "*tweets*") entre sus usuarios. Los *tweets*, sólo permiten comunicar información muy sintetizada que puede incluir un enlace corto a una dirección web (denominado hipervínculo), de tal manera que el lector interesado pueda acceder a más información ingresando a los enlaces web contenidos en el *tweet* ó respondiendo al mismo.

Desde su lanzamiento en julio del 2006, Twitter ha tenido un crecimiento explosivo en popularidad, alcanzando el billón de *tweets* y el millón de usuarios en el 2008 (2). Actualmente, Twitter ha sobrepasado los 200 millones de usuarios registrados, quienes envían

cerca de 200 millones de *tweets* al día, en comparación con los 2 millones de *tweets* enviados al día en enero del 2009 (3,4). Más aún, la proporción de adultos que utilizan Twitter ha aumentado en los últimos años, y en nuestro país se estima que alrededor del 10% de adultos usuarios de Internet tienen una cuenta en Twitter (5).

Twitter posee dos características únicas que lo distinguen de otras aplicaciones Web 2.0: la brevedad de los *tweets*, y la forma cómo estos son compartidos con el resto de usuarios. La naturaleza compacta de los *tweets* hace que sea muy fácil enviar información (más aún con el reenvío de mensajes y el envío de enlaces Web), permitiendo al usuario exponerse a una gran cantidad de información, para rápidamente seleccionar aquella que le interesa. Más aún, esta gran facilidad para transmitir información, permite a Twitter proveer información casi en tiempo real, a diferencia de otros medios (como blogs, sitios web, periódicos), que requieren procesar la información y por tanto recopilan información histórica. De otro lado, a diferencia de otros servicios de redes sociales que comparten los mensajes enviados sólo con las personas que ha añadido como contactos (usualmente conocidos), Twitter comparte estos mensajes con el resto del mundo. En Twitter uno sigue a las personas de acuerdo a las ideas expresadas en sus *tweets*, sin necesidad de conocerlos y la relación entre usuarios puede ser asimétrica.

Aunque muchos usuarios utilizan sus cuentas para fines personales, Twitter puede ser una herramienta de gran utilidad para la investigación, la promoción de la investigación y la práctica de múltiples disciplinas científicas, desde las ciencias de la salud hasta la física espacial.

Este artículo tiene como objetivo discutir el uso de Twitter como una herramienta para la investigación y la promoción de la investigación, y describir la experiencia de la cuenta en Twitter de la Oficina de Promoción a la investigación de la Universidad Peruana Cayetano Heredia (UPCH) en la promoción de las actividades de investigación.

#### **Usando Twitter: Paso a paso**

Twitter es un servicio en línea sencillo y fácil de usar, debido a su interfaz amigable e intuitiva. Asimismo, Twitter utiliza un lenguaje breve siendo muy fácil acostumbrarse al mismo. La tabla 1 incluye un glosario con los términos más comúnmente relacionados a Twitter.

#### *Registro y creación de cuenta en Twitter*

En primer lugar, debe crear una cuenta personal desde la página web de Twitter (www.twitter.com). En el proceso, tendrá oportunidad de seleccionar un nombre de usuario (hasta 15 caracteres), y escribir una breve descripción de usted (en menos de 160 caracteres).

#### *Siguiendo a otros usuarios (y siendo seguido)*

Una vez que haya creado su cuenta, el siguiente paso es elegir a los usuarios (personas ó instituciones) que desea "seguir". La primera vez que ingrese a su cuenta, Twitter le llevará a buscar a sus contactos que ya poseen una cuenta en Twitter, importándolos desde otros servicios web (por ejemplo, Gmail, Yahoo!, y Hotmail). Además de esta modalidad, usted puede empezar a seguir a otros usuarios de formas diferentes. Si se encuentra en la página principal de su cuenta en Twitter, puede hacer click en "A quién seguir" en su perfil (parte superior de la página), y podrá buscar usuarios a quien seguir desde Twitter, ver usuarios

recomendados por Twitter, ó añadir a sus contactos desde otros servicios Web. Si conoce el nombre de usuario en Twitter de una persona, puede ingresar directamente a su perfil en http://twitter.com/usuario y empezar a seguirlo haciendo click en el botón "Seguir". Por ejemplo, la Oficina de Promoción de la Investigación de la Universidad Peruana Cayetano Heredia utiliza el usuario @opiupch, por lo que el perfil de la oficina (con los *tweets* enviados) puede encontrarse en http:// twitter.com/opiupch. Asimismo, una persona puede utilizar el buscador de Twitter (el cuadro de búsqueda se encuentra en la parte superior de la pantalla) para buscar el nombre de la persona ó el tema de su interés (por ejemplo, "investigación").

Asimismo, muchos sitios web que utilizan Twitter tienen enlaces a su perfil en Twitter, desde donde puede empezar a seguirlos. Por ejemplo, en la página web de la Oficina de Promoción a la Investigación (http:// www.upch.edu.pe/vrinve/duict/ofi\_prom.asp), se encuentra en la parte inferior derecha un botón con el mensaje "síguenos en Twitter". Al hacer *click* en dicho botón, usted será dirigido al perfil de la Oficina de Promoción a la Investigación en Twitter (www.twitter.com/opiupch), desde donde podrá empezar a seguir la cuenta.

Existen algunas aplicaciones para Twitter que permiten extender nuestros criterios de búsqueda, facilitando el proceso de encontrar nuevos usuarios a quien seguir. Twellow (www.twellow.com), por ejemplo, es una herramienta que busca y ordena a los

| Término               | Significado                                                                                                    |
|-----------------------|----------------------------------------------------------------------------------------------------|
| Tweet                 | Mensaje de hasta 140 caracteres recibido o enviado a través de Twitter                                            |
| Seguir ("Follow")     | Acción mediante la cual uno especifica que desea recibir los <i>tweets</i> de<br>otro usuario                     |
| Seguidor ("Follower") | Usuario que recibe los <i>tweets</i> que uno envía                                                                |
| # ("Hashtag")         | Permite etiquetar una palabra (y agrupa todos los <i>tweets</i> que mencionan<br>dicha palabra clave)             |
| RT ("Retweet")        | Permite reenviar un tweet a sus seguidores                                                                        |
| @                     | Identifica el nombre de un usuario de twitter (permite dirigir un mensaje a<br>un usuario, pero en forma pública) |

**Tabla 1**: Glosario de términos comúnmente relacionados al uso de Twitter

usuarios de Twitter por categorías, basadas en las palabras clave incluidas en la sección biográfica de sus perfiles. Además, Twellow permite buscar usuarios por nombre, localidad geográfica o palabras clave.

#### *Búsquedas en Twitter*

Twitter cuenta con su propio buscador, Twitter Search, el cual puede accederse desde cualquier página de Twitter (en la barra "Buscar") o ingresando directamente a: search.twitter.com. Twitter Search ordenará sus resultados en forma cronológica inversa y le alertará cuando un usuario envíe *tweets* que coincidan con su búsqueda. Asimismo, debido a que Google (www.google.com) indiza todos los *tweets* públicos (y más del 95% de *tweets* lo son), usted puede realizar búsquedas en Twitter desde www.google.com. Para ello, en la barra de búsqueda de Google, debe escribir "site:twitter.com" previamente a los términos de búsqueda.

Si usted desea buscar los *tweets* en los que se le ha mencionado, entonces puede hacer click en "@menciones" (enlace a la derecha de "Cronología"), para obtener una lista con los *tweets* de las personas que sigue en los que ha sido mencionado su nombre de usuario.

Twitter también permite marcar *tweets* específicos para poder encontrarlos más adelante con facilidad, a través de la función "Favoritos". Para ello, debe hacer click en el ícono de "Favorito" (tiene la figura de una estrella), el cual aparecerá en la parte inferior al texto del *tweet* que desea marcar al mover el cursor sobre el mismo. Además de ayudar a encontrar *tweets* específicos, esta función también puede ser útil para encontrar usuarios a quien seguir, al revisar los *tweets* que han sido marcados como Favoritos por otros usuarios de Twitter.

Una herramienta potencialmente útil en Twitter es la función de "Listas" (enlace a la derecha de "Búsquedas"). A través de esta función, Twitter permite hacer listas de usuarios y clasificarlos de acuerdo a un determinado criterio. Para ver a los usuarios incluidos en una lista específica, haga *click* en "Listas". Los nombres de las listas aparecerán con un formato particular: el nombre del usuario que creó la lista, seguido del símbolo *slash* ("/") y el nombre de la lista (por ejemplo, @opiupch/revisores significa que el usuario @opiupch ha creado la lista "revisores"). Si usted hace click en una lista, tendrá acceso a todos los *tweets* escritos por los usuarios que conforman la lista.

Además de ordenar y administrar los *tweets* recibidos, esta función también es útil para buscar usuarios a quien seguir: si al revisar las "Listas" de los usuarios a los que sigue, encuentra una lista que le resulta interesante, puede empezar a seguir a uno o más de los usuarios que integran la lista. Para crear una lista, simplemente haga click en "Listas" y en el botón de "Crear Lista". Para añadir seguidores a una lista, puede buscar usuarios desde la página de "Listas" o desde la página de "Seguidores", y en el menú a la derecha del usuario a quien desea añadir a la lista seleccionar la(s) lista(s) a la(s) cual(es) desea añadirlo. Al crear nuevas listas, Twitter le dará la opción de crear listas privadas (sólo visibles por su usuario) o listas públicas (visibles por todos los usuarios de Twitter).

## *Escribiendo tweets*

Para escribir un *tweet*, simplemente coloque el cursor en la barra de texto que se encuentra bajo el encabezado "¿Qué está sucediendo?" (en la parte superior de la página principal de su cuenta). Puede escribir un breve mensaje (límite de 140 caracteres) sobre cualquier tema o suceso.

Si ha encontrado un *tweet* interesante y desea reenviarlo a sus seguidores, entonces deberá retwittearlo (de "*retweet*", como se conoce al reenvío en Twitter). Al mover el cursor sobre un *tweet* existente, aparecerán 3 íconos debajo del texto: Retwittear, Favorito y Responder. Al hacer click en el ícono "Retwittear", aparecerá una ventana emergente donde deberá confirmar esta acción. Los mensajes retwitteados se pueden identificar por una marca en la esquina superior izquierda o porque hacen referencia al autor original del *tweet* (por ejemplo, "RT @ autor:"). Para ver los mensajes que ha retwitteado o sus *tweets* que han sido retwitteados por sus seguidores, debe hacer click en el enlace "Retweets" (enlace a la derecha de "@Menciones").

Por otra parte, si desea enviar un *tweet* en respuesta al *tweet* de otro usuario (y desea asegurarse que éste último lea su respuesta), deberá especificar el nombre de usuario del autor del *tweet* original, iniciando el *tweet* con el símbolo "@" (que identifica un nombre de usuario de Twitter), seguido del nombre de usuario a quien desea dirigir el *tweet*. Por ejemplo: para responder a un *tweet* enviado por la Oficina de Promoción de la Investigación de la Universidad Peruana Cayetano Heredia, deberá comenzar el *tweet* de respuesta con "@opiupch" (sin las comillas). Esto asegurará que la persona tenga acceso a su mensaje (pues el usuario a quien dirige el *tweet* obtendrá un aviso específico en la sección "@menciones"), pero no convierte al *tweet* en privado. Si, por otra parte, desea enviar un mensaje privado a un usuario de Twitter ("mensaje directo" en el idioma de Twitter), deberá ingresar a la sección de "mensajes" en la parte superior de la pantalla (desde la barra de búsqueda). Esto sólo es posible si usted sigue al destinatario, y éste también lo sigue a usted, de modo que se minimice el potencial envío de mensajes nodeseados ("spam"). Si desea enviar un mensaje a un usuario que no lo sigue, sólo puede hacerlo enviándole un *tweet* con su nombre de usuario (@usuario), pero este mensaje será accesible a todos sus seguidores.

Al escribir un mensaje, usted puede añadir una palabra clave al mismo, con el fin de que el *tweet* pueda ser encontrado más fácilmente por otros usuarios. En Twitter, las palabras claves se conocen como "hashtags" (del inglés *hash*, el símbolo "#", y *tag*, inglés para "etiqueta"). Las palabras claves deben ser precedidas por el símbolo "#". Por ejemplo, si queremos incluir el término "investigacion" como palabra clave, entonces deberemos incluir en el *tweet* el texto "#investigacion" (sin las comillas). Al hacer click en un *hashtag*, tendrá acceso a todos los *tweets* que contienen dicha palabra clave. De esta forma, usted podrá buscar los *tweets* de acuerdo a temas, eventos u otras características. Si bien cualquier palabra usarse como *hashtag*, para ser de alguna utilidad el *hashtag* debe hacer referencia a algún aspecto clave del mensaje que se está enviando.

## *Modos de uso: Web, Escritorio y Teléfono/Dispositivo Móvil*

Si bien la creación de la cuenta de Twitter requiere el uso de la página Web de Twitter, una vez que haya completado el registro, usted podrá usar Twitter desde el escritorio de su PC o desde su teléfono o dispositivo móvil. Estas dos alternativas ofrecen varias ventajas sobre el uso desde la Web, puesto que ofrecen un acceso más rápido (no tiene que ingresar sus credenciales cada vez que desea usar el servicio), una mayor disponibilidad, y una amplia gama de aplicaciones adicionales. En particular, el acceso remoto y continuo a Twitter a través de los teléfonos móviles constituye un aspecto clave para optimizar la experiencia del uso de Twitter. Debido a este rol crítico, Twitter puede usarse desde teléfonos móviles de varias maneras. Entre las más simples está el acceso a través del sistema de mensajería celular (mensajes SMS) y el uso del sitio de Twitter para dispositivos móviles (http:// m.twitter.com), el cual permite usar la mayoría de

funciones del sitio regular. No obstante, si usted cuenta con un teléfono de tercera generación (por ejemplo, un Blackberry, iPhone, Android, etc.), existen múltiples aplicaciones descargables que permiten el acceso a Twitter y proporcionan un sinnúmero de funciones adicionales, siendo muchas de estas aplicaciones de acceso abierto. Las más conocidas son Twinkle, TwitterFon y Tweetie para iPhone, Twitterberry para Blackberry, Twitroid para Android, entre muchas otras.

De otro lado, también existen muchas aplicaciones de acceso abierto que permiten el uso de Twitter desde el escritorio de su PC, siendo la más conocida TweetDeck (www.tweetdeck.com).

#### *Herramientas y aplicaciones*

Un grupo de herramientas de gran utilidad al usar Twitter son los acortadores de localizadores uniformes de recursos, conocidos como URL por la sigla en inglés de "uniform resource locator", los cuales proporcionan una versión corta de un enlace web (la cual nos dirige al sitio original), y permiten maximizar el espacio libre para escribir en un *tweet*. Aunque Twitter cuenta con un acortador de URL incorporado, TinyURL (tinyurl.com), existen muchos otros disponibles gratuitamente en línea que ofrecen varias ventajas sobre TinyURL. Bit.ly es un acortador de URL muy popular, que permite personalizar el enlace acortado, acortar grupos de enlaces, monitorizar el uso del enlace acortado (número de veces que se ha hecho click o se ha retwitteado el enlace, y por quién), y es compatible con TweetDeck, entre otras funciones. De este modo, usted podría acortar el enlace Web de la página de la Oficina de Promoción a la Investigación de la UPCH, http://www.upch.edu.pe/vrinve/duict/ofi\_prom.asp, (48 caracteres) a: http://bit.ly/nLEAW3 (20 caracteres); o podría personalizar el enlace (requiere registrarse gratuitamente), a: http://bit.ly/opiupch.

En el caso de querer incluir una imagen o un video en un *tweet*, particularmente si el mismo no está disponible en un enlace web, PicTwit (www.pictwit.com) y también Yfrog (www.yfrog.com) permiten incluir imágenes o videos directamente en los *tweets*, acompañadas de un mensaje de texto.

Existen numerosas herramientas adicionales, en forma de aplicaciones descargables o páginas web, de potencial utilidad, dependiendo del perfil y actividad del usuario. De hecho, cada día se incrementa el número de aplicaciones para Twitter, y recientemente Twitter anunció que ya existen más de un millón de aplicaciones registradas (6). Por citar algunos ejemplos, CoTweet permite a varios usuarios monitorizar y enviar *tweets* desde una misma cuenta; Twitterfeed permite enviar extractos de su blog como *tweets* periódicos; TwtVite permite a los usuarios responder a invitaciones a eventos a través de Twitter; Twitter App para Facebook permite que los *tweets* enviados en Twitter aparezcan como mensajes en Facebook; mientras que Xpenser permite llevar la contabilidad y el registro de gastos en Twitter, dentro de un sinnúmero de otras aplicaciones disponibles que expanden la funcionalidad de Twitter.

## **Twitter e investigación**

Twitter es una herramienta potencialmente útil para la investigación (7), así como para la promoción de la investigación (8).

Debido a su rápida actualización, los medios electrónicos (y en particular, Twitter) brindan a los investigadores la posibilidad de capturar los eventos que están ocurriendo casi en tiempo real. Esto fue demostrado inicialmente para el caso de la vigilancia de influenza, a través del uso de Google Trends (9), y después replicado para muchas otras condiciones infecciosas (10) y no-infecciosas (11). En el área de salud, esta característica ha llevado al desarrollo de la infodemiología, que estudia la distribución y determinantes de la información en Internet o en una población (12). Dentro de la infodemiología, Twitter (13)ha sido usado con éxito para la vigilancia sindrómica, como por ejemplo, en influenza (14-16), así como el monitoreo y predicción de brotes (17,18). Twitter (7) ha demostrado ser útil para evaluar las percepciones de la población sobre temas de salud, como por ejemplo, la pandemia de influenza A H1N1 (19), y el entendimiento de la población sobre temas relacionados a la salud, como el uso de antibióticos (20). Además, Twitter tiene también un gran potencial para explorar otras áreas en infodemiología, como la vigilancia de factores de riesgo, la vigilancia con localización geográfica (13), y la evaluación de la disparidad en la disponibilidad de información en salud y el monitoreo de las publicaciones relevantes en la Web (12). De otro lado, Twitter puede ser utilizado como una herramienta útil para la promoción de la salud y la prevención y soporte al tratamiento de diversas

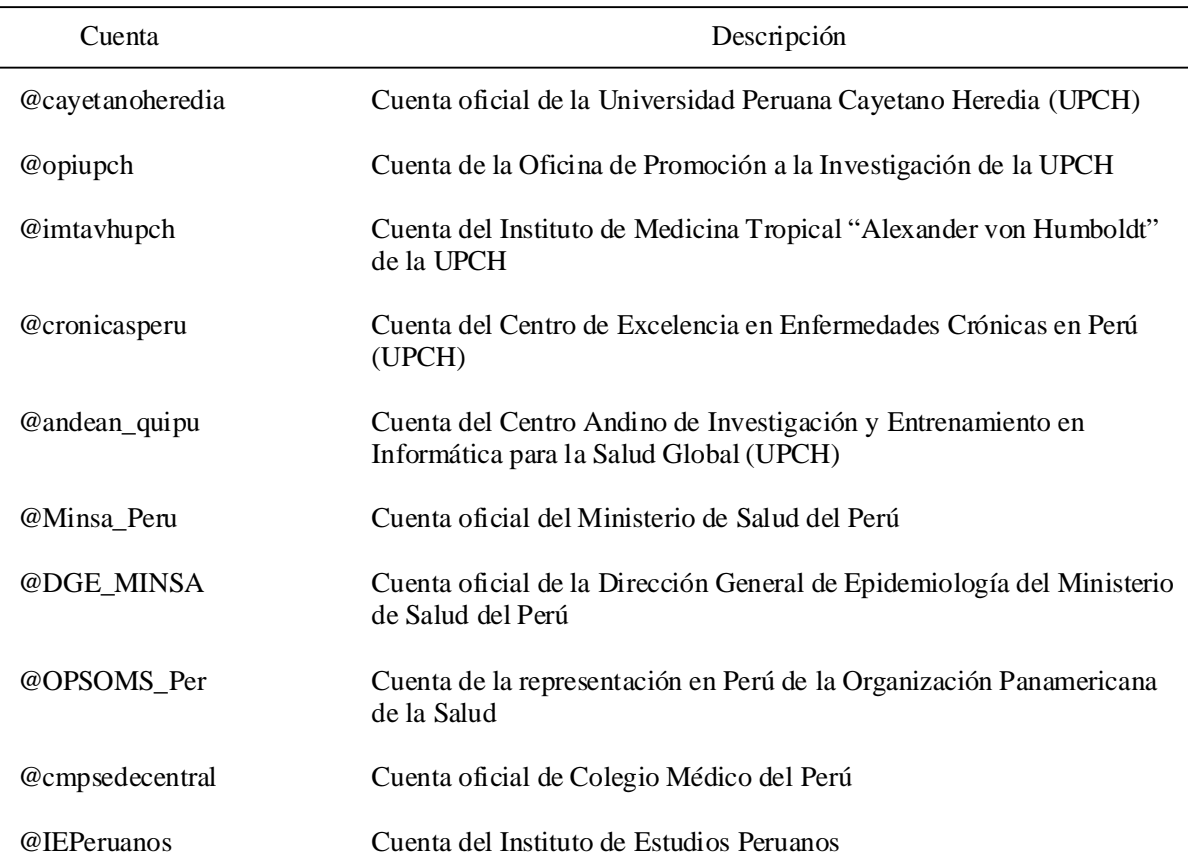

**Tabla 2.** Cuentas seleccionadas en Twitter relacionadas a la investigación en Perú

enfermedades, además de ser un medio de comunicación y nexo entre investigadores, la industria, y la academia. La tabla 2 muestra cuentas seleccionadas en Twitter relacionadas a investigación en Perú y que se utilizan como un medio de promoción de la investigación, apoyo a la educación continua, y difusión de los resultados de las investigaciones realizadas para la comunidad científica y el público en general.

# **Promoción de la investigación usando Twitter: Experiencia preliminar de la Oficina de Promoción a la Investigación (@opiupch)**

La Oficina de Promoción a la Investigación de la UPCH es una oficina dentro de la Dirección Universitaria de Investigación, Ciencia y Tecnología (DUICT), cuyo fin es promocionar el desarrollo de investigación en la UPCH, a través de la organización de actividades científicas, la difusión de los resultados de las investigaciones desarrolladas en la UPCH y oportunidades de capacitación y financiamiento, brindar asesoría en la formulación de proyectos de investigación y la redacción de artículos científicos, y optimizar los procesos para la investigación en la UPCH,

Uno de los aspectos clave para la promoción de la investigación en la UPCH es mantener una estrecha comunicación entre la oficina y la comunidad herediana. Teniendo en cuenta el auge y el gran potencial de la

Web 2.0 y las redes sociales, la oficina decidió sumar a las vías de comunicación tradicionales, una estrategia de comunicación a través de las redes sociales. Esta estrategia, coordinada por el Vicerrectorado de Investigación, la DUICT y la oficina, comprendió la creación de cuentas institucionales de la oficina en Twitter (@opiupch) y Facebook (http://on.fb.me/ upchopi), ligadas al correo institucional de la misma (duict.opi@oficinas-upch.pe), con el fin de difundir a través de estos medios noticias acerca de cursos, becas, oportunidades de financiamiento y capacitación, eventos científicos, y publicaciones desarrolladas en la UPCH, y obtener retroalimentación de la comunidad herediana. La cuenta en Twitter, creada en enero del 2011, ha tenido una acogida positiva en la comunidad herediana, así como de usuarios de otros sectores, según muestra el rápido crecimiento en el número de seguidores (Gráfico 1). La tabla 3 muestra las características principales de los seguidores de la cuenta a seis meses después de su apertura. Cabe resaltar que la baja cifra de usuarios relacionados con la UPCH está probablemente sub-declarada, puesto que la identificación de la filiación no es obligatoria en Twitter, y la cifra real debe ser mayor. Durante los primeros seis meses de actividad, la cuenta ha difundido 202 *tweets*, la mitad de los cuales se han dedicado a publicitar las publicaciones de la UPCH (50% de *tweets*), mientras que el resto ha sido dedicado al anuncio de cursos (20,3%), fondos nacionales e internacionales para

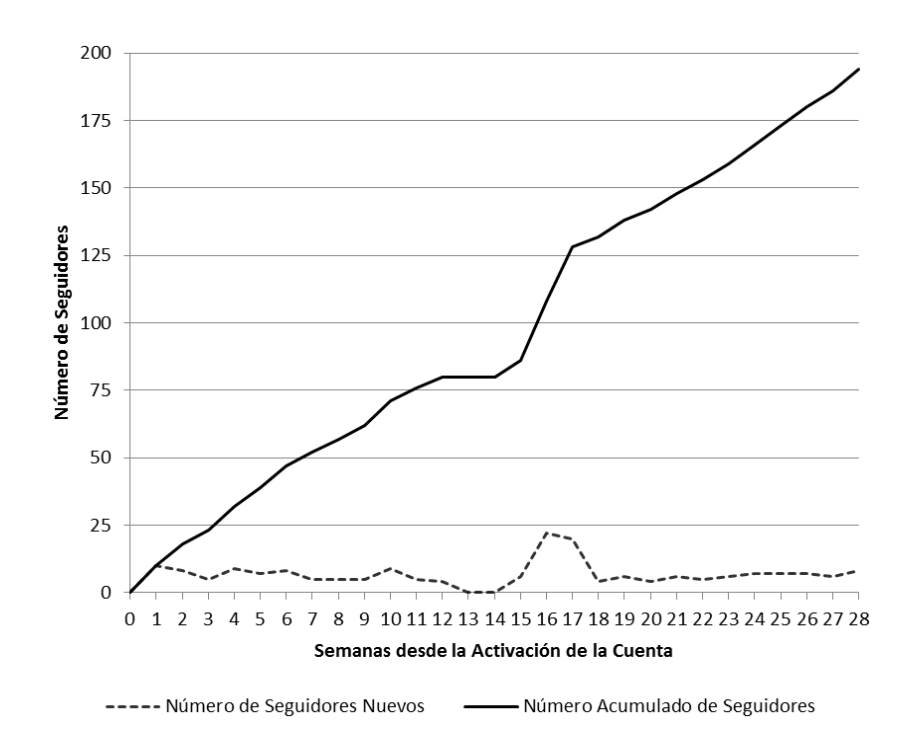

**Gráfico 1:** Número de seguidores por semana desde 18/01/2011

| Característica                | N(%)       |  |
|-------------------------------|------------|--|
| <b>Instituciones / Grupos</b> | 15(7,7)    |  |
| Rama                          |            |  |
| Salud                         | 7(46,7)    |  |
| Académicas                    | 4(26,6)    |  |
| Innovación                    | 2(13,3)    |  |
| Empresas                      | 2(13,3)    |  |
| Filiación declarada UPCH      |            |  |
| Sí                            | 5(33,3)    |  |
| No                            | 10(66,7)   |  |
| <b>Personas</b>               | 179 (92,3) |  |
| Identificado/a con nombre     |            |  |
| Sí                            | 148 (82,7) |  |
| No                            | 31 (17,3)  |  |
| Foto personal en su perfil    |            |  |
| Sí                            | 85 (47,8)  |  |
| No                            | 93 (52,2)  |  |
| Género                        |            |  |
| Masculino                     | 92 (51,4)  |  |
| Femenino                      | 87 (48,6)  |  |
| Perfi1                        |            |  |
| Estudiante                    | 31(17,3)   |  |
| Profesional                   | 45(25,1)   |  |
| No especifica                 | 105 (57,6) |  |
| Carrera                       |            |  |
| Medicina                      | 39 (21,8)  |  |
| Biología                      | 6(3,3)     |  |
| Tecnología Médica             | 4(2,2)     |  |
| Medicina Veterinaria          | 3(1,7)     |  |
| Educación                     | 3(1,7)     |  |
| Economía                      | 3(1,7)     |  |
| Otros                         | 9(5,0)     |  |
| No especifica                 | 112 (62,6) |  |
| Filiación declarada UPCH      |            |  |
| Sí                            | 17(9,5)    |  |
| No / No especifica            | 162 (90,5) |  |

**Tabla 3.** Características de los seguidores de la cuenta de la Oficina de Promoción a la Investigación en Twitter (@opiupch), Julio 2011 (N=194).

proyectos de investigación (12,9%), páginas de interés (7.4%), becas de capacitación en investigación (5,4%), y novedades de investigación en la UPCH (4,0%). Como se evidencia en el gráfico 2, los *tweets* correspondieron principalmente a la difusión de publicaciones de la UPCH, pero también a cursos y oportunidades de financiamiento de proyectos y estudios. La respuesta de los seguidores a los mensajes difundidos a través de la cuenta también ha sido importante, teniendo una

Para el futuro, la Oficina de Promoción a la Investigación buscará captar activamente nuevos usuarios (a través de charlas, publicidad física y virtual, etc.); y se planea una evaluación con el fin de mejorar la comunicación e interacción con los usuarios y con otras oficinas e instancias de la Universidad que tienen cuentas en Twitter.

En conclusión, Twitter es una herramienta importante con potencial para la investigación y la promoción de la investigación y de la educación continua (8), promoviendo la participación de los estudiantes y mejorando sus resultados académicos (21- 23). Además de su potencial aplicación como medida preventiva ó soporte terapéutico, las aplicaciones basadas en Twitter están teniendo un poderoso impacto sobre la forma en que se practica la medicina (21,24). Cada vez son más los médicos que usan Twitter, y la mayor parte de este uso se relaciona a la salud (25). Debido al potencial beneficio del uso de Twitter en la práctica y la investigación en muchas áreas científicas, en los últimos años ha surgido un interés en discutir y promover el uso de esta herramienta en campos diversos, como la neurocirugía (26). Algunos de los usos potenciales de Twitter incluyen la discusión de temas profesionales, la búsqueda y recolección de información de cuentas institucionales académicas, gubernamentales, sociales, y empresas; seguir y discutir sobre las conferencias y eventos que están teniendo lugar, promover blogs y otros medios de información en salud, y comunicarse con los pacientes (27).

Finalmente, es importante resaltar los aspectos de confidencialidad, seguridad y privacidad de la información que se comparte en la Web, incluyendo Twitter y las redes sociales. El creciente uso de la Web por profesionales de la salud, docentes y estudiantes de ciencias de la salud, y pacientes está cambiando la manera en que se practica la medicina en la actualidad, y es necesario dar un uso responsable a la misma. La naturaleza pública de los servicios de redes sociales puede revelar un uso inapropiado y puede afectar la imagen profesional e institucional, generar la alienación de la relación médico-paciente y confusión de roles, violaciones a la confidencialidad de la información, la privacidad del encuentro clínico (u otra información restringida), producir un impacto negativo sobre el resultado terapéutico, y producir daños directos a pacientes, colegas, instituciones y la profesión médica

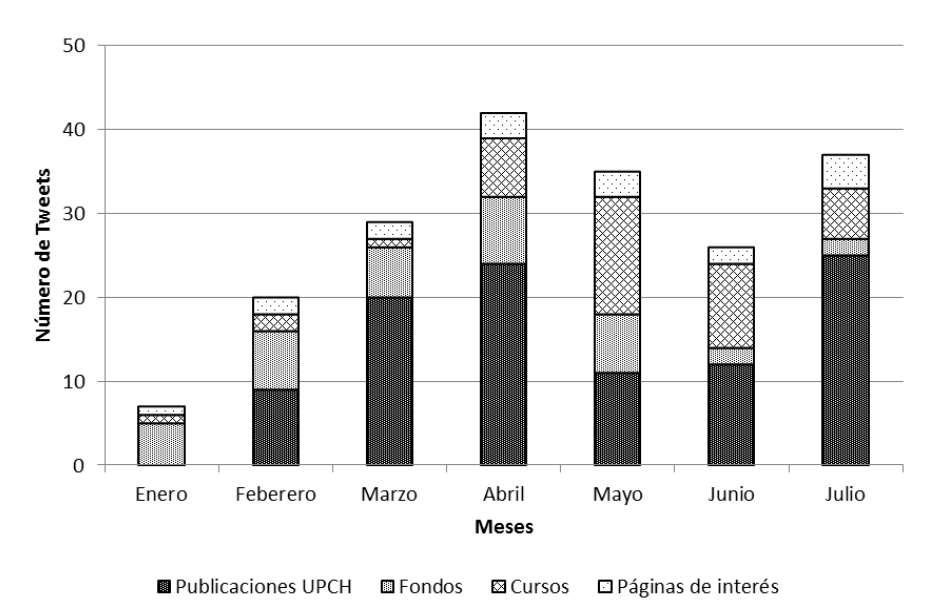

**Gráfico 2:** Número de *tweets* según contenido y mes

en general (28, 29). Estos aspectos no son sólo relevantes a los profesionales de la salud, sino también a los estudiantes de las ciencias de la salud, particularmente aquellos que tienen contacto con pacientes, así como a los miembros de instituciones educativas, profesionales y gubernamentales en el área de la salud. La literatura muestra que no son infrecuentes las instancias de uso inapropiado de la web y redes sociales, tanto en profesionales de la salud (30), como en estudiantes (31). Asimismo, muchas instituciones tienen participación en la web y redes sociales, y muchos de los aspectos antes mencionados también aplican a ellas. No obstante, aún son pocas las guías publicadas sobre el uso de Internet y redes sociales por parte de las instituciones educativas y profesionales, aún en países con mayor penetración del Internet y redes sociales (31,32). En el 2010, la Asociación Médica Americana publicó una guía breve y general sobre la conducta profesional en Internet (33) y existen otras guías que pueden servir de referencia (34). Sin embargo, como menciona el editorial de este número de la Revista, el comportamiento debe ser siempre profesional (34). Más que desarrollar normativas para el uso responsable de las redes sociales, es necesario enfatizar el profesionalismo.

#### **Correspondencia:**

#### Dr. Walter H. Curioso

Av. Honorio Delgado 430, Urb. Ingeniería; San Martín de Porres, Lima 31, Perú. Teléfono: (511) 319-0028. Correo electrónico: walter.curioso@upch.pe

## **REFERENCIAS BIBLIOGRÁFICAS**

- 1. Barsky E, Purdon M. Introducing Web 2.0: social networking and social bookmarking for health librarians. Journal of the Canadian Health Libraries Association 2006;27(3):65-7.
- 2. Schonfeld E. One Billion Tweets Later: It's A Private Message. TechCrunch; 2008. URL disponible en: http:/ /techcrunch.com/2008/11/12/one-billion-tweets-later/. ( Fecha de acceso: 20 de julio del 2011).
- 3. Twitter. 200 million Tweets per day. Twitter Blog; 2011.URL disponible en: http://blog.twitter.com/2011/ 06/200-million-tweets-per-day.html. ( Fecha de acceso: 20 de julio del 2011).
- 4. White C. Reaching 200 Million Accounts: Twitter's Explosive Growth. Mashable: The social media guide; 2011. URL disponible en: http://mashable.com/2011/07/ 16/twitter-accounts-200-million/. ( Fecha de acceso: 20 de julio del 2011).
- 5. Instituto de Opinión Pública de la Pontificia Universidad Católica del Perú. Estado de la Opinión Pública: El uso de Internet a nivel Nacional. URL disponible en: http://www.scribd.com/doc/35873486/ Uso-de-Internet-Junio-2010-Nacional. (Fecha de acceso: 11 de febrero del 2011).
- 6. Twitter. One Million Registered Twitter Apps. Twitter Blog; 2011.URL disponible en: http://blog.twitter.com/ 2011/07/one-million-registered-twitter-apps.html. (Fecha de acceso: 20 de julio del 2011).
- 7. Ovadia S. Exploring the potential of Twitter as a research tool. Behavioral and social sciences librarian. 2009;28:202-5.
- 8. Curioso WH, Alvarado-Vásquez E, Calderón-Anyosa

R. Usando Twitter para promover la educación contínua y la investigación en salud en el Perú. Rev Peru Med Exp Salud Publica. 2011;28(1):156-66.

- 9. Carneiro HA, Mylonakis E. Google Trends: A webbased tool for real-time surveillance of disease outbreaks Clin Infect Dis 2009;49(10):1557-64.
- 10. Seifter A, Schwarzwalder A, Geis K, Aucott J. The utility of "Google Trends" for epidemiological research: Lyme disease as an example. Geospatial Health 2010;4(2):135-7.
- 11. Cooper CP, Mallon KP, Leadbetter S, Pollack LA, Peipins LA. Cancer Internet search activity on a major search engine, United States 2001-2003. J Med Internet Res 2005;7(3):e36.
- 12. Eysenbach G. Infodemiology and infoveillance: framework for an emerging set of public health informatics methods to analyze search, communication and publication behavior on the Internet. J Med Internet Res 2009;11(1):e11.
- 13. Paul MJ, Dredze M. You are what you Tweet: Analyzing Twitter for public health. Barcelona, Spain: 5th International AAAI Conference on Weblogs and Social Media (ICWSM 2011); 2011.
- 14. Culotta A. Towards detecting influenza epidemics by analyzing Twitter messages. Washington, DC, USA: 1st Workshop on Social Media Analytics; 2010. URL disponible en: http://www2.selu.edu/Academics/ Faculty/aculotta/pubs/culotta10towards.pdf. (Fecha de acceso: 20 de julio del 2011).
- 15. Lampos V, Cristianini N. Tracking the flu pandemic by monitoring the Social Web. Bristol, UK: 2nd IAPR Workshop on Cognitive Information Processing: IEEE Press; 2010. p. 411-6.
- 16. Culotta A. Detecting influenza outbreaks by analyzing Twitter messages. 2010. URL disponible en: www2.selu.edu/Academics/Faculty/aculotta/pubs/ culotta10detecting.pdf. ( Fecha de acceso: 20 de julio del 2011).
- 17. Signorini A, Segre AM, Polgreen PM. The Use of Twitter to track levels of disease activity and public concern in the U.S. during the Influenza A H1N1 Pandemic. PLoS One. 2011;6(5):e19467.
- 18. Ritterman J, Osborne M, Klein E, editors. Using prediction markets and Twitter to predict a swine flu pandemic. Sevilla, España: 1st International Workshop on Mining Social Media; 2009.
- 19. Chew C, Eysenbach G. Pandemics in the age of Twitter:

Content analysis of Tweets during the 2009 H1N1 Outbreak. PLoS One 2010;5(11):e14118.

- 20. Scanfeld D, Scanfeld V, Larson ES. Dissemination of health information through the social networks: Twitter and antibiotics. Am J Infect Control 2010;38:182-8.
- 21. McLean R, Richards BH, Wardman JI. The effect of Web 2.0 on the future of medical practice and education: Darwikinian evolution or folksonomic revolution? Med J Aust 2007;187(3):174-7.
- 22. Junco R, Heiberger G, Loken E. The effect of Twitter on college student engagement and grades. J Comput Assist Lear 2011;27:119-32.
- 23. Parslow GR. Twitter for Educational Networking. Biochem Mol Biol Edu 2009;37(4):255-6.
- 24. Hawn C. Take two aspirin and Tweet me in the morning: How Twitter, Facebook, and other social media are reshaping health care. Health Affairs 2009;28(2):361-8.
- 25. Chretien KC. Physicians on Twitter. JAMA. 2011;305(6):566-8.
- 26. Kubben PL. Twitter for neurosurgeons. Surg Neurol Int. 2011;2(1):28.
- 27. Butcher L. Oncologists using Twitter to advance cancer knowledge. Oncology Times 2020;32(1):8-10.
- 28. Guseh II JS, Brendel RW, Brendel DH. Medical professionalism in the age of online social networking. J Med Ethics 2009;35:584-6.
- 29. Greysen SR, Kind T, Chretien J. Online professionalism and the mirror of social media. J Gen Intern Med 2010;25(11):1227-9.
- 30. Lagu T, Kaufman EJ, Asch DA, Armstrong K. Content of Weblogs written by health professionals. J Gen Intern Med 2008;23(10):1642-6.
- 31. Chretien KC, Greysen SR, Chretien J, Kind T. Online posting of unprofessional content by medical students. JAMA 2009;302(12):1309-15.
- 32. Kind T, Genrich G, Sodhi A, Chretien KC. Social media policies at US medical schools. Med Educ Online 2010;15:5324.
- 33. American Medical Association. AMA Policy: Professionalism in the use of social media. 2010. URL disponible en: http://www.ama-assn.org/ama/pub/ meeting/professionalism-social-media.shtml. ( Fecha de acceso: 02 de agosto del 2011).
- 34. Curioso WH. Redes Sociales en Internet: Implicancias para estudiantes y profesionales en salud. Rev Med Hered 2011; 22(3):95-97

Recibido: 15/08/11 Aceptado para publicación: 08/09/11